# 学術情報処理研究集会 研究発表予稿 原稿作成の手引き **A preparation guide for a CACN manuscript**

学術 太郎†, 情処 花子†, 原稿 三郎‡ Taro Gakujutsu†, Hanako Jousho†, Saburo Genko‡

> 国立大学法人情報系センター協議会† 情報処理⼤学 情報処理センター‡

Information Processing Centers of National Universities† Information Processing Center, Jouhoushori University‡

tg@nipc.org, hj@nipc.org†, sg@joushodai.jp‡

#### 概要

本書では,学術情報処理研究集会 (CACN) の研究発表原稿の原稿作成について記します.Microsoft Word を用いる場合は本手引のソースファイルを直接編集ください. LATFX を用いる場合は本手引にあ る体裁に合わせて調整ください.

キーワード キーワード1, キーワード2, キーワード3

## **1 原稿の構成要素**

#### **1.1 体裁について**

原稿はA4 サイズ縦置きとし,以下のパラメータに 従って体裁を整えてください.

**段組** 表題からキーワードまでは1段組,本⽂は2 段組 (段間隔5mm)

**余⽩** 上部には25mm,下部および左右は20mm

**ヘッダおよびフッタ** ページ番号も含め、設定しな いでください.

# **1.2 表題等について**

表題等は以下の要領で構成ください. 各項目の上下 左右の余白は本手引の例にならって調整ください.

- **表題** 和英両⽂を14ポイント太字で書き,センタリ ングしてください. 英文論文の場合, 和文は必要 ありません.
- **著者名・所属** ⽒名を12ポイント,所属を10ポイン トで和英両⽂で書き,センタリングしてくださ い. 英文著者名では姓名ともフルスペルで表記く ださい.
- **概要** 本⽂が和⽂である場合は「概要」と⾒出しをつ け、概要を和文で記述ください.英文概要は不要 です. 本文が英文であれば「Abstract」と見出し を付け、英文で概要を記述ください.和文概要の 併記は不要です**.**
- **キーワード** 「キーワード」または「Keywords」と

記載し、キーワードを列挙してください.

## **1.3 本⽂について**

- ・本文は10ポイントを使用してください. 書体は, 和⽂であれば明朝体,英⽂であれば Times Roman系フォントを使⽤してください.Wordを 使用する場合、英文について等幅フォントが適 用されないよう留意ください.
- 見出し等は和文であればゴシック体、英文であ ればTimes Roman系bold faceを用いてください. Wordを使⽤する場合,本⼿引きのソースファイ ルで, 「見出し1」「見出し2」のスタイルが利 用出来ます.
- · 和文句点は「. | 読点は「, | で, それぞれ全 角で記述ください.
- 全角英数字, 半角カタカナは, 特に使用する必 要がある場合以外は避けてください.
- 図表は,「図1」「表1」のように通し番号を振り, 和文または英文でキャプションを付けて下さい.

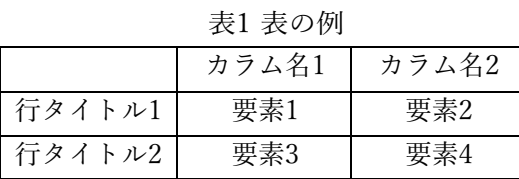

 緒 ⾔ の 節 は「は じ めに」もしくは 「Introduction」とし,結論の節は「むすび」

もしくは「Conclusion」としてください.

## **1.4 参考⽂献について**

参考⽂献は,本⽂で[1],[2]のように出現順番号で 参照し、その順で参考文献リストを作成ください. 見 出し「参考文献」には節番号を振らないでください.

参考⽂献リストの記述は本稿の末尾の例を参照くだ さい.LATEXでthebibliographyを⽤いるのであれ ば、リスト中はピリオド、コンマは半角を用いてくだ さい. ページ範囲は長ダッシュになるよう, LATEXで あれば"pp. 23--24,"のようにタイプしてください.

# **2 PDF作成ガイドライン**

原稿は著者がPDFに変換して投稿ください.研究 集会で配布されるPDFは,著者が最終提出したPDF に対し、ノンブル・ロゴ打ちなどの追加加工が行われ ます. スクリーン上の見栄え,印刷刷り上がり品質に ついて、以下を参照のうえ、著者自身で調整くださ い.

# **2.1 PDFバージョン**

PDFのバージョンは1.3以上1.6までとし,Adobe Acrobat Reader 5.0でも閲覧が可能なように作成して ください.

# **2.2 フォントの埋め込み**

フォントは埋め込んでください.Acrobatなどでメ ニューからファイル→プロパティ→フォントと進み, すべてのフォントについて「埋め込みサブセット」と なっていることを確認してください.埋め込めていな いフォントについては,PDF閲覧・印刷環境によっ ては文字化け、文字抜けが発生する可能性がありま す. なお. フォントのライセンスによってはPDFへ の埋め込みが禁止されていることがありますのでご注 意ください.また,外字フォントの使用はできるかぎ り避けてください.

図表内で用いられたテキストについて、フォントが 埋め込み出来てないことが散見されます. 文字等のア ウトライン化が有効なこともあります.

# **2.3 画像等の解像度**

画像等はできるだけ⾼品質な仕上がりになるよう調 整してください.なお,査読コメントとして画像の品 質の低さがしばしば指摘されています.アンチエイリ アシングやジャギーの発⽣にはご注意ください.

## **2.4 ハイパーテキスト**

本⽂中に設定されたハイパーテキストは原則削除し ません.リンクによるコンテンツへの到達性,リンク 切れ等には十分ご注意ください.

### **2.5 セキュリティ設定**

上記のノンブル埋め込み作業を要するため,PDF

ファイルにはセキュリティを設定しないでくださ い.

#### **2.6 しおり等**

PDFの「しおり」を始め,メタデータは付けな いでください.削除されるか別の情報で上書きされ ます.

#### **2.7 その他留意事項**

PDFに写真などの画像データについて、その一 部を隠す必要がある場合、PDF作成ソフト等で黒 いオブジェクト等をマスクとして重ねる方法では. のちにそれらマスクは容易に除去され得ます. 画像 ピクセルレベルでマスクしてください.

# **参考⽂献**

[1] 研究 次郎, 学術 良⼦, "キャンパス内トラフィック 解析によるハザードポイント特定", 学術情報処理研 究, No. 44, pp.145-152, DOI: 10.24669/jacn.44.1\_555, Nov. 2040.

[2] 協会 宏, 集会 隆夫, "遠隔業務における着座時間 と業務成績の関係," 某学会論⽂誌, Vol. 15, No. 4, pp. 31‒39, Apr. 2020.

- [3] N. I. Peacy, *Beyond the BYOD*, Virtual Publisher, NewYork, 2019.
- [4] 国⽴⼤学法⼈情報系センター協議会, https://www.nipc.gr.jp  $(2019 \n\text{#}5 \n\text{#}28 \text{H})$